This is Section D of *Employee Maintenance*. Complete Section A before starting this section.

### **Section D**

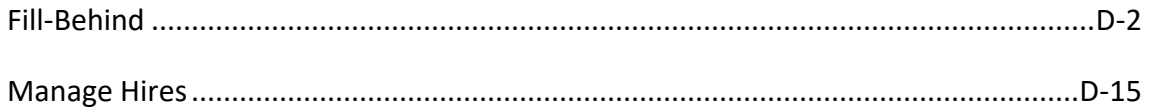

Refer to SEMA4 Help for the most current SEMA4 information. This learning guide may be less current than instructions found in SEMA4 Help.

To request a reasonable accommodation and/or alternative format of this document, contact the Statewide Administrative Systems Help Line at (651) 201-8100 o[r accessibility.mmb@state.mn.us.](mailto:accessibility.mmb@state.mn.us)

## <span id="page-1-0"></span>**Introduction**

A fill-behind may occur when an employee is on leave of absence, on mobility, or on a work out of class assignment, and is expected to return. A fill-behind is processed so that the tasks associated with that position continue to be performed.

An agency may choose to process the fill-behind with a short-term appointment such as emergency, temporary classified, or temporary unclassified; or with a work out of class or mobility assignment.

To process an appointment for an individual who applied in Recruiting Solutions, you use the **Manage Hires** component. To process an appointment for an individual who did *not* apply in Recruiting Solutions, you use the **Add a Person** component for new a new hire, or **Job Data** for other transactions. Manage Hires will be reviewed in the next topic.

If you *don't* have security clearance to the employee's record, and the appointment *isn't* via Manage Hires, you'd need to process a department ID change before certain transactions.

### **Conditions for a Fill-Behind**

To ensure that a fill-behind is appropriate, check that the following conditions are met:

- The employee on leave, mobility, or work out of class is expecting to return.
- The agency is temporarily fulfilling the employee's responsibilities with another employee.

# **Things to Consider Before You Enter Data**

### **Fill-Behind**

Consider these items *before* entering a fill-behind in SEMA4.

- $\triangleright$  Identify whether fill-behind is appropriate. Is the incumbent on leave, mobility, or work out of class? Is the incumbent expecting to return? Is the agency temporarily filling the employee's responsibilities with another individual?
- $\triangleright$  Decide how to process the fill-behind. Do the incumbent and the employee filling in have the identical employment condition and status? If not, you need to create a new position for the fill-behind.
- $\triangleright$  Choose the appropriate action and reason code. Refer to the check lists in SEMA4 Help.

# **Access SEMA4 Help**

First, refer to SEMA4 Help to find the definition of fill-behind.

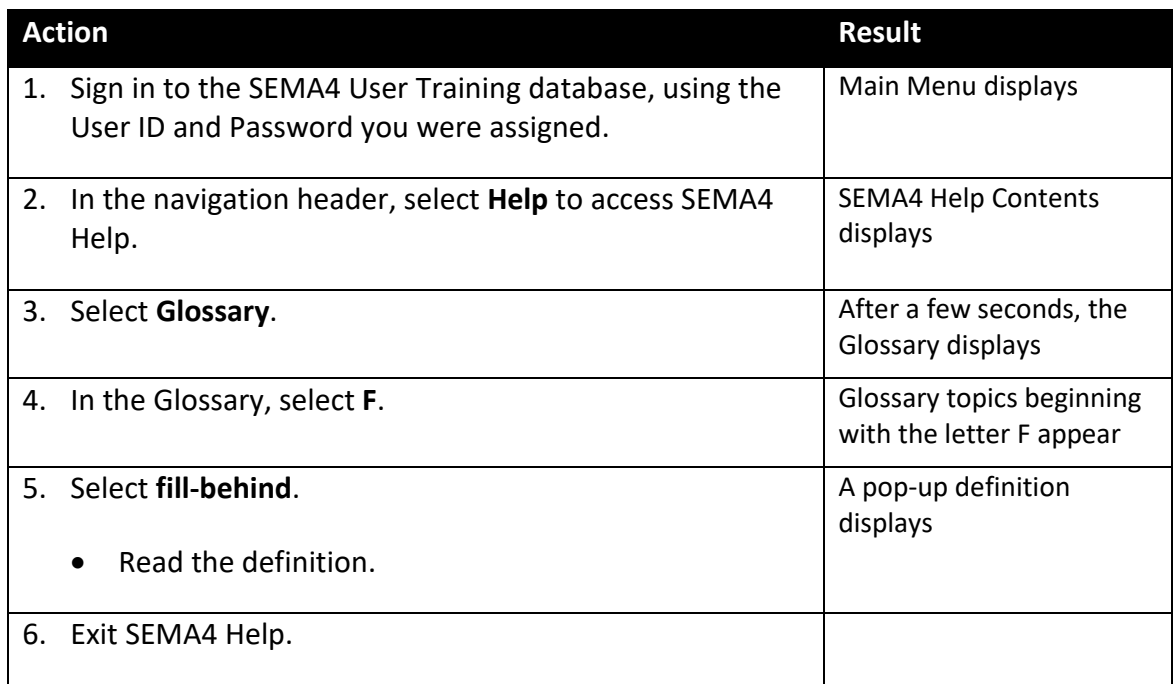

# **Process a Fill-Behind – Exercise**

In this exercise, you will process a fill-behind because of a leave of absence.

#### **Resources**

You may use these resources in completing this exercise:

- The step-by-step instructions in the Establish a New Position walk-through of the Position Management learning guide
- The step-by-step instructions in the Hire walk-through of Section A of the Employee Maintenance learning guide
- SEMA4 Help

### **Directions**

Trevor Montain, an Electrician with permanent status, went on a leave of absence. To ensure that Trevor's duties continue to be performed during his absence, you will hire Robin Ford to fill the position temporarily. Robin has never been employed by the state, and therefore does not hold a position with the same attributes as the incumbent. So you will create a new position for the fill-behind.

In the **User Training** database, create a new position and hire the employee, using the following information.

### **Part 1: Create a New Position**

Complete the following steps to create a new position record.

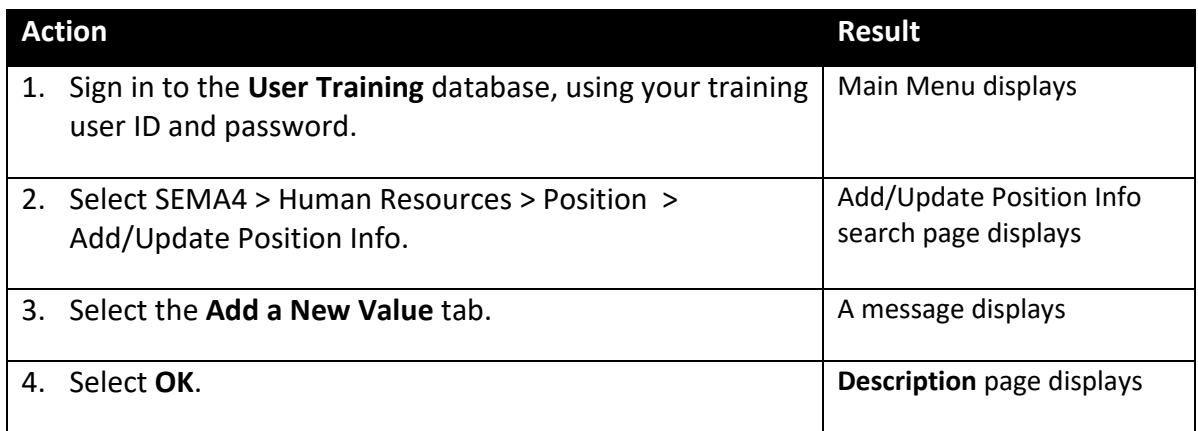

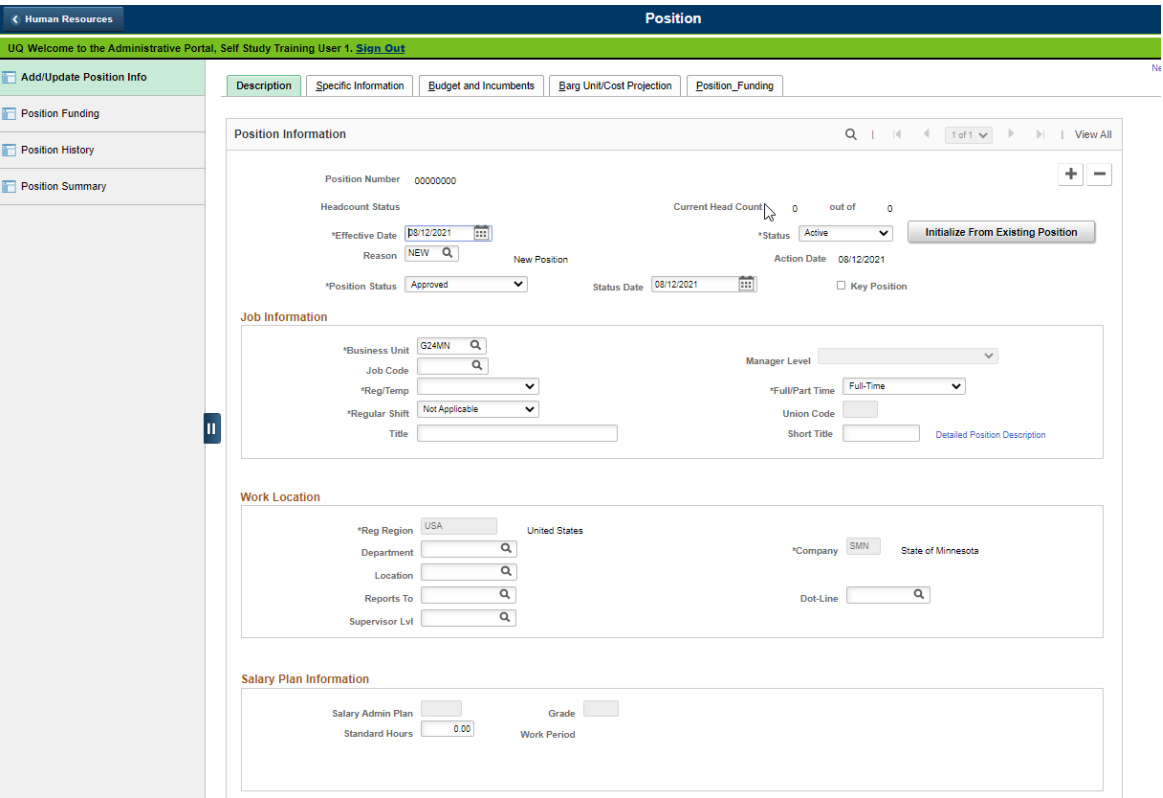

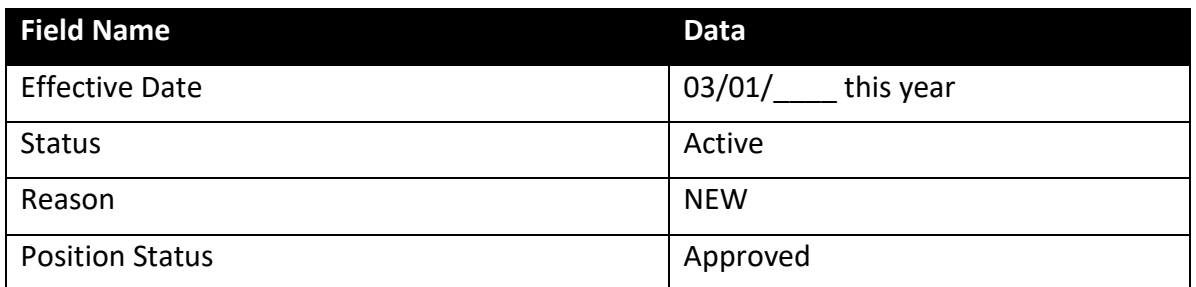

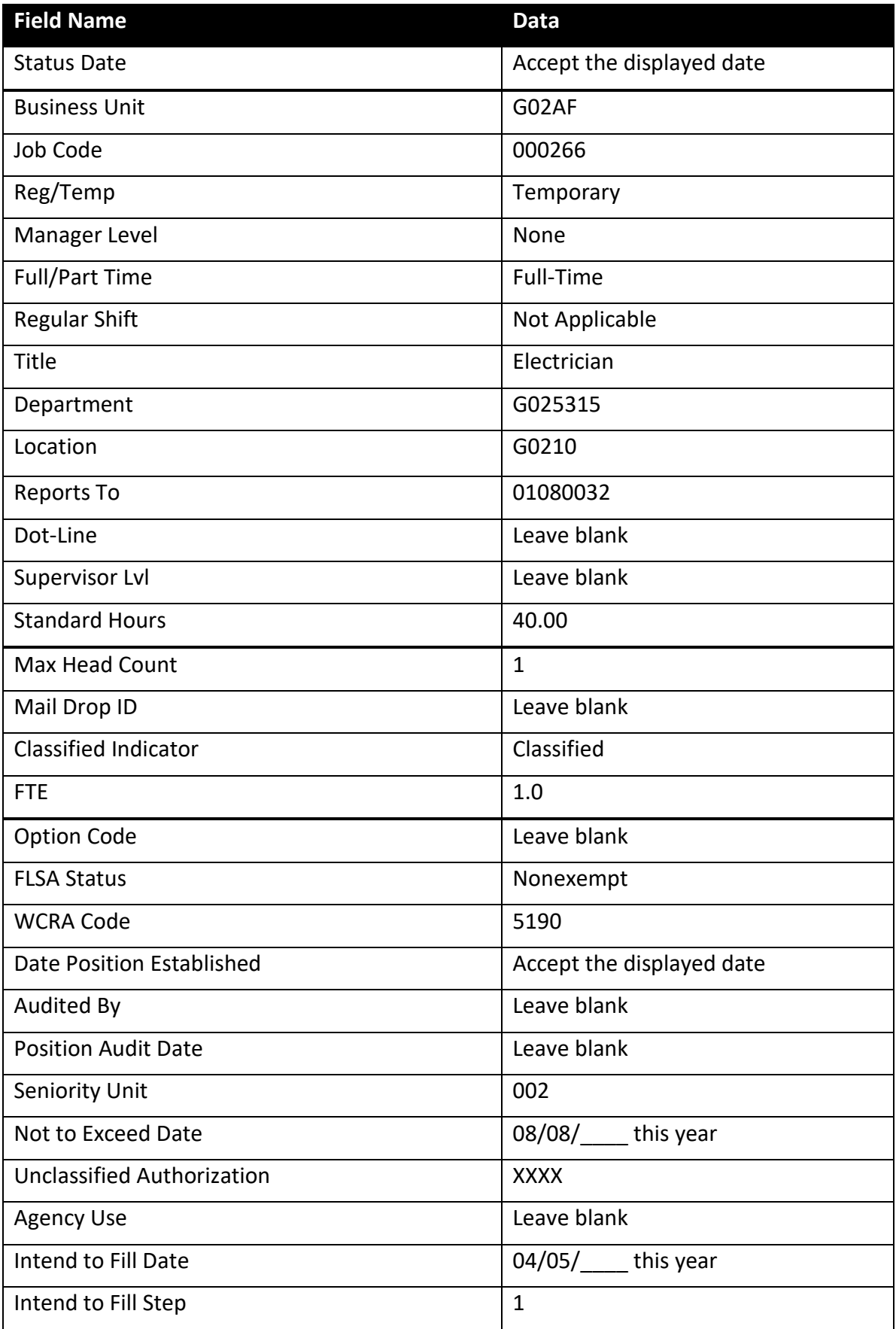

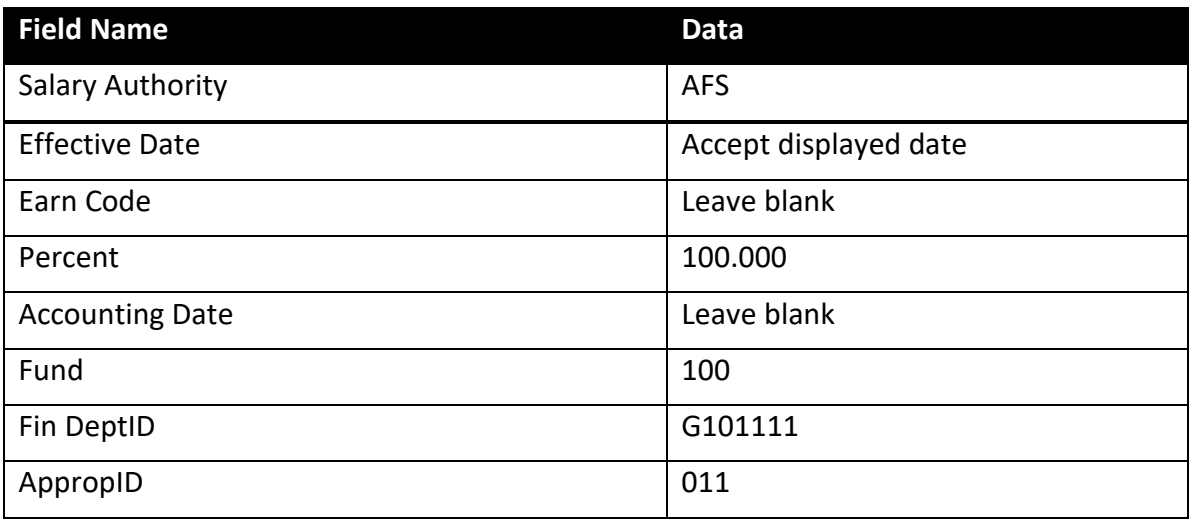

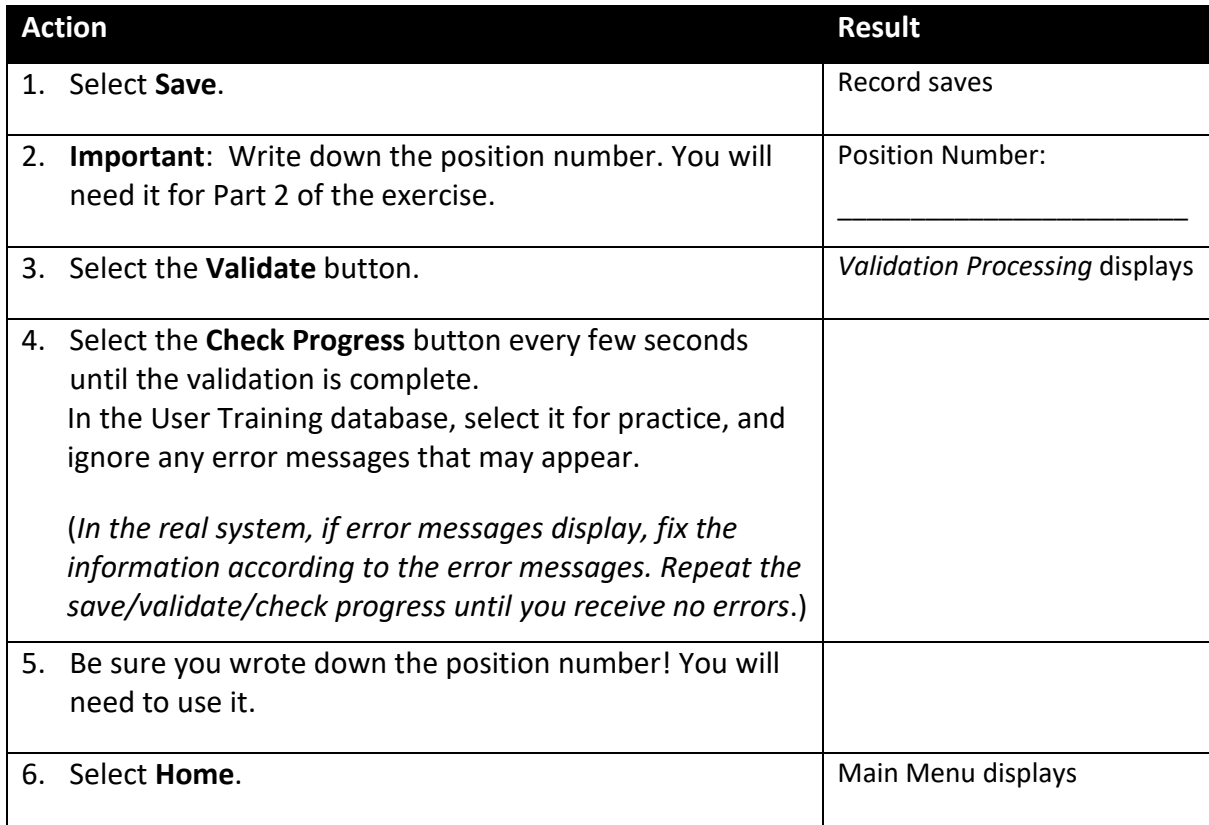

### **Part 2: Hire the Employee (Add a Person)**

Verify that you have written down the position number.

Next, you will hire Robin Ford into the fill-behind position. The action is Hire because this is Robin's first state position. The reason is TMP, Temporary, because the position is classified and the duration is less than 12 months. Email type Other is used to send new hires and rehires an email, which explains how to complete the New Hire/Rehire Activity Guide.

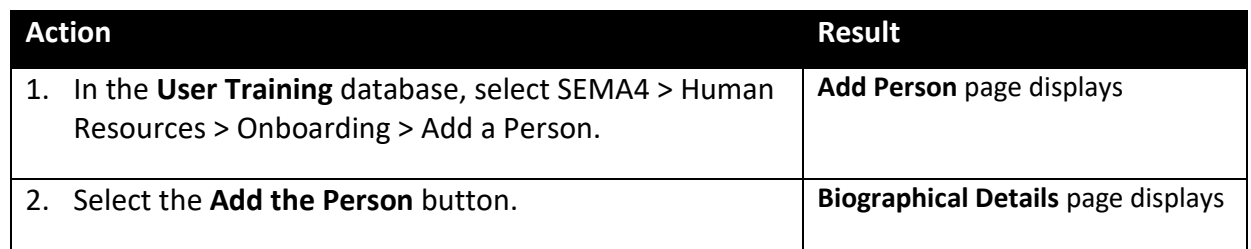

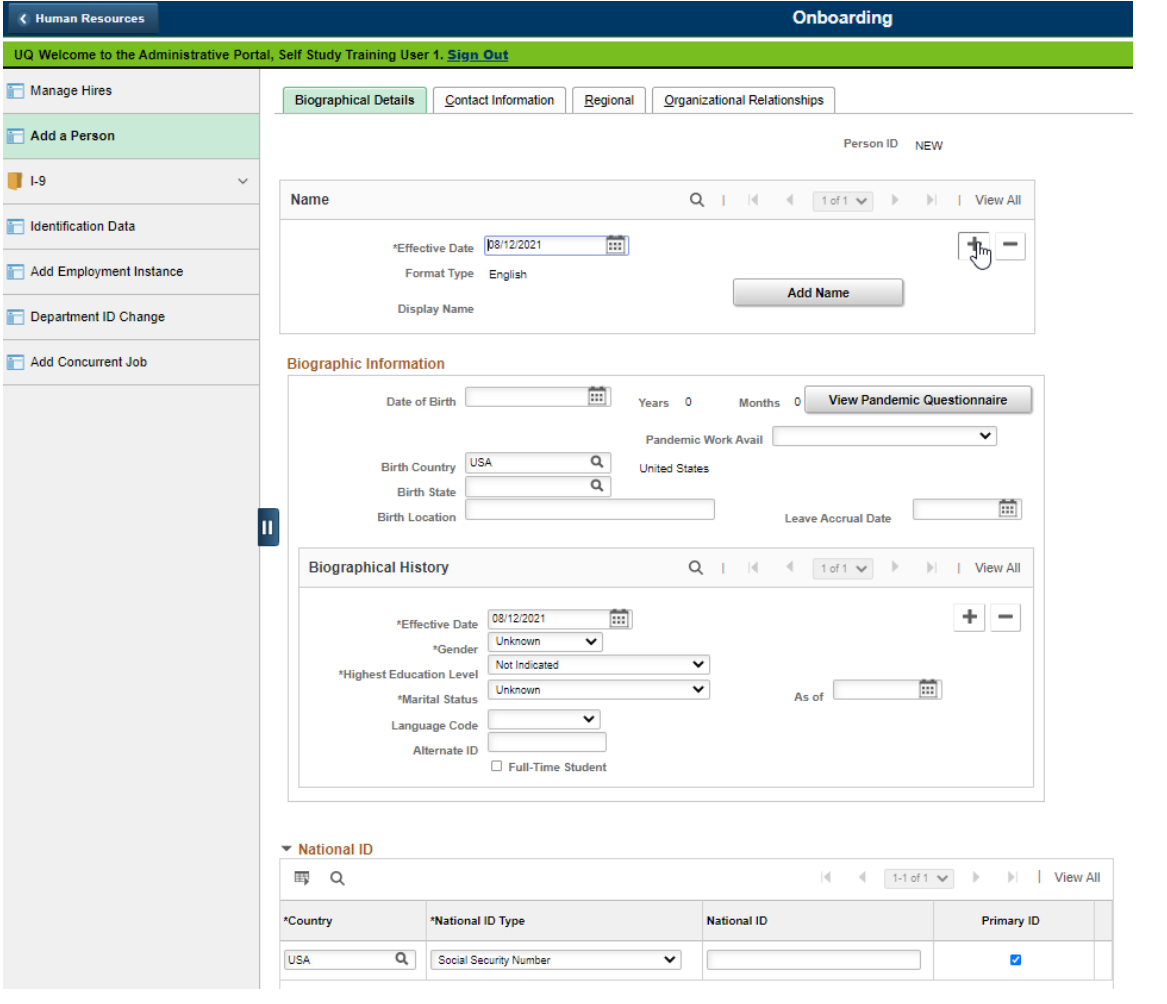

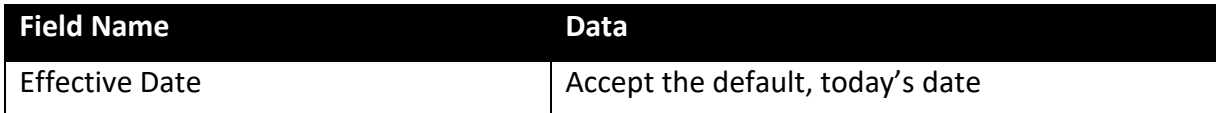

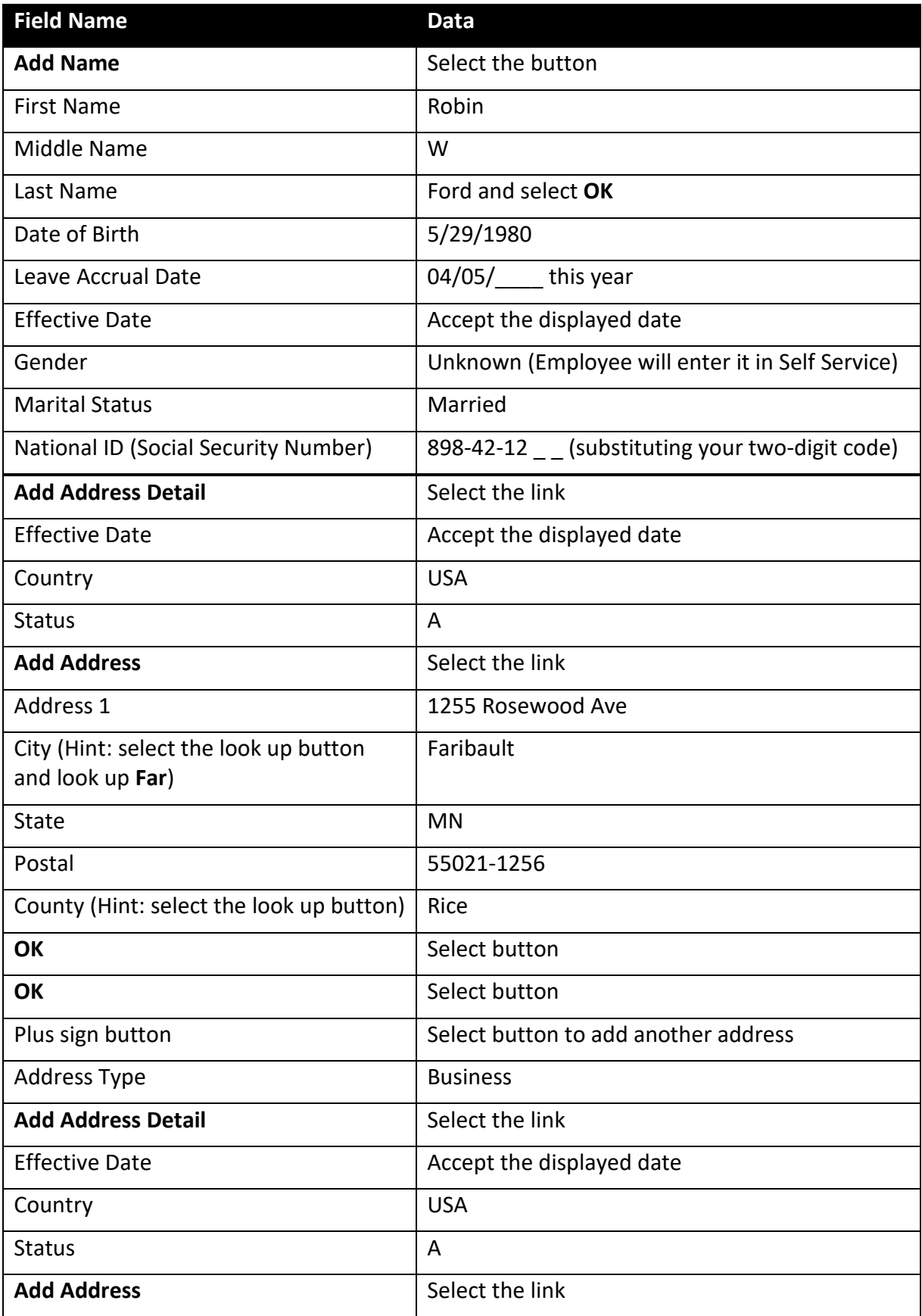

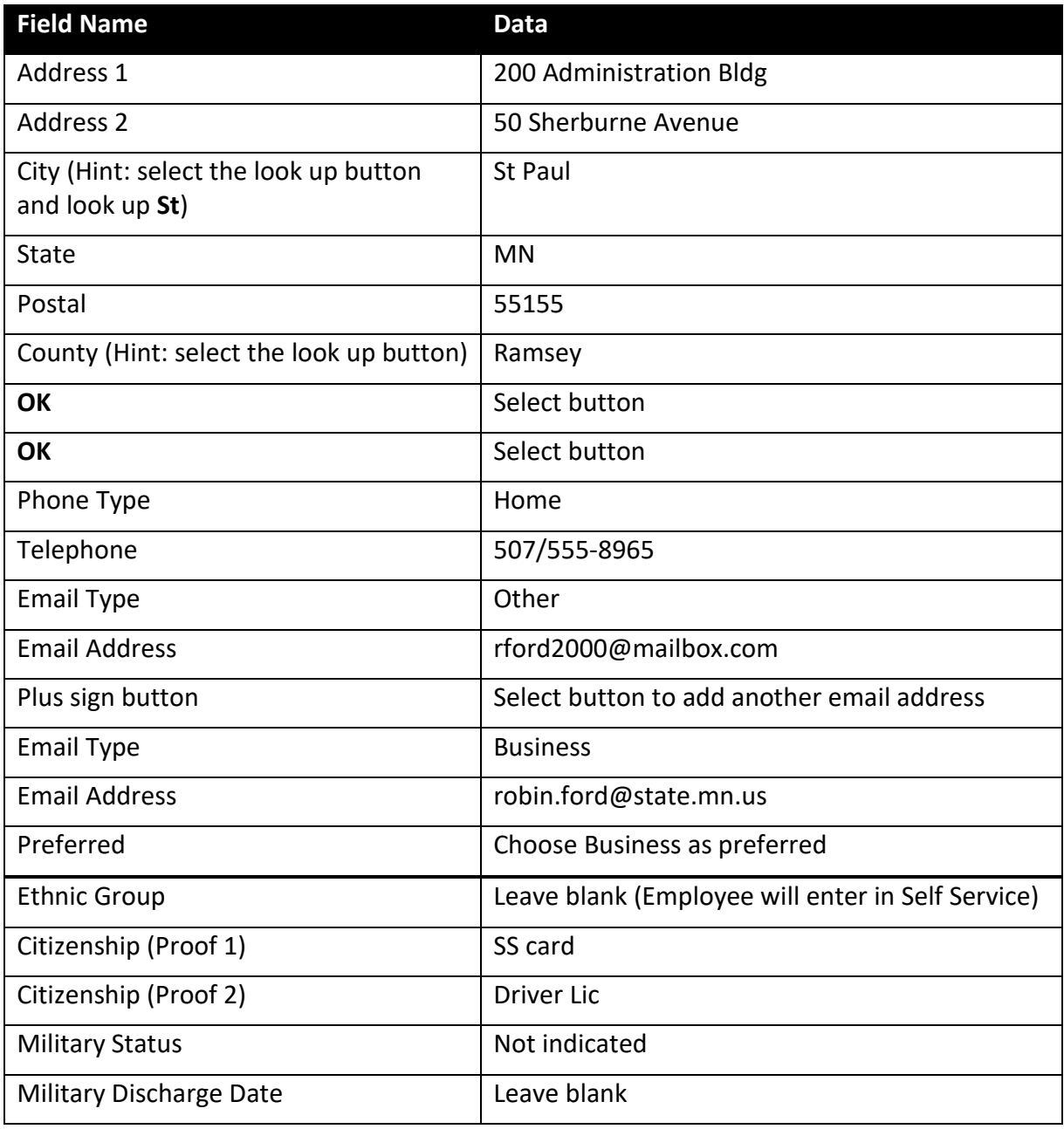

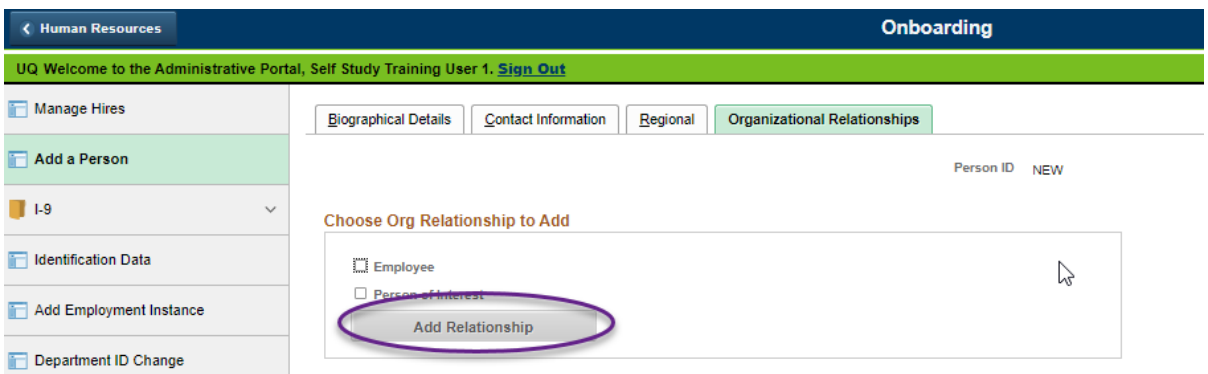

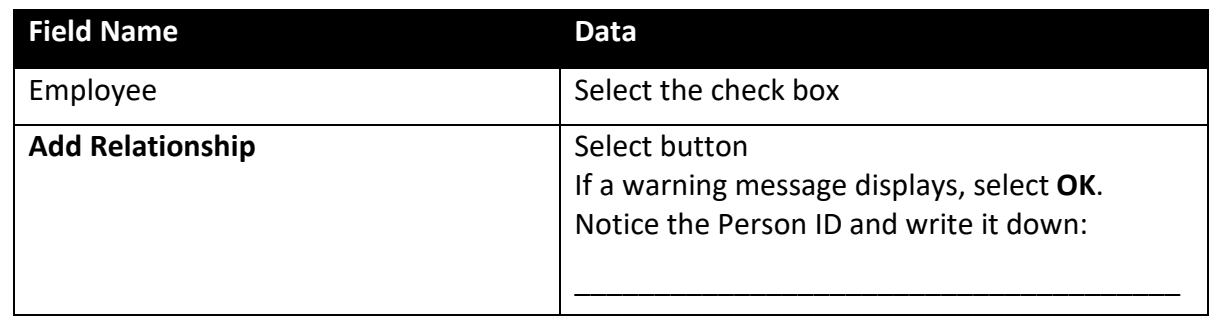

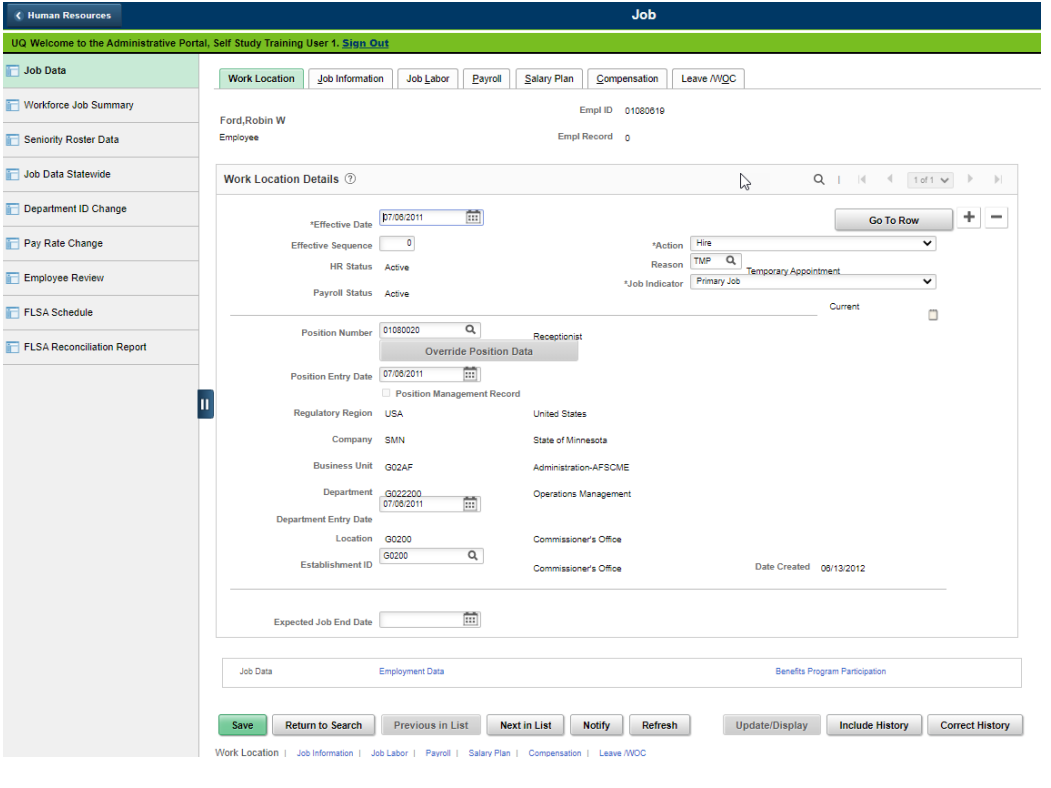

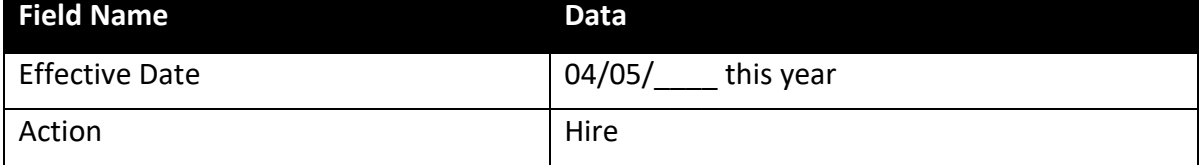

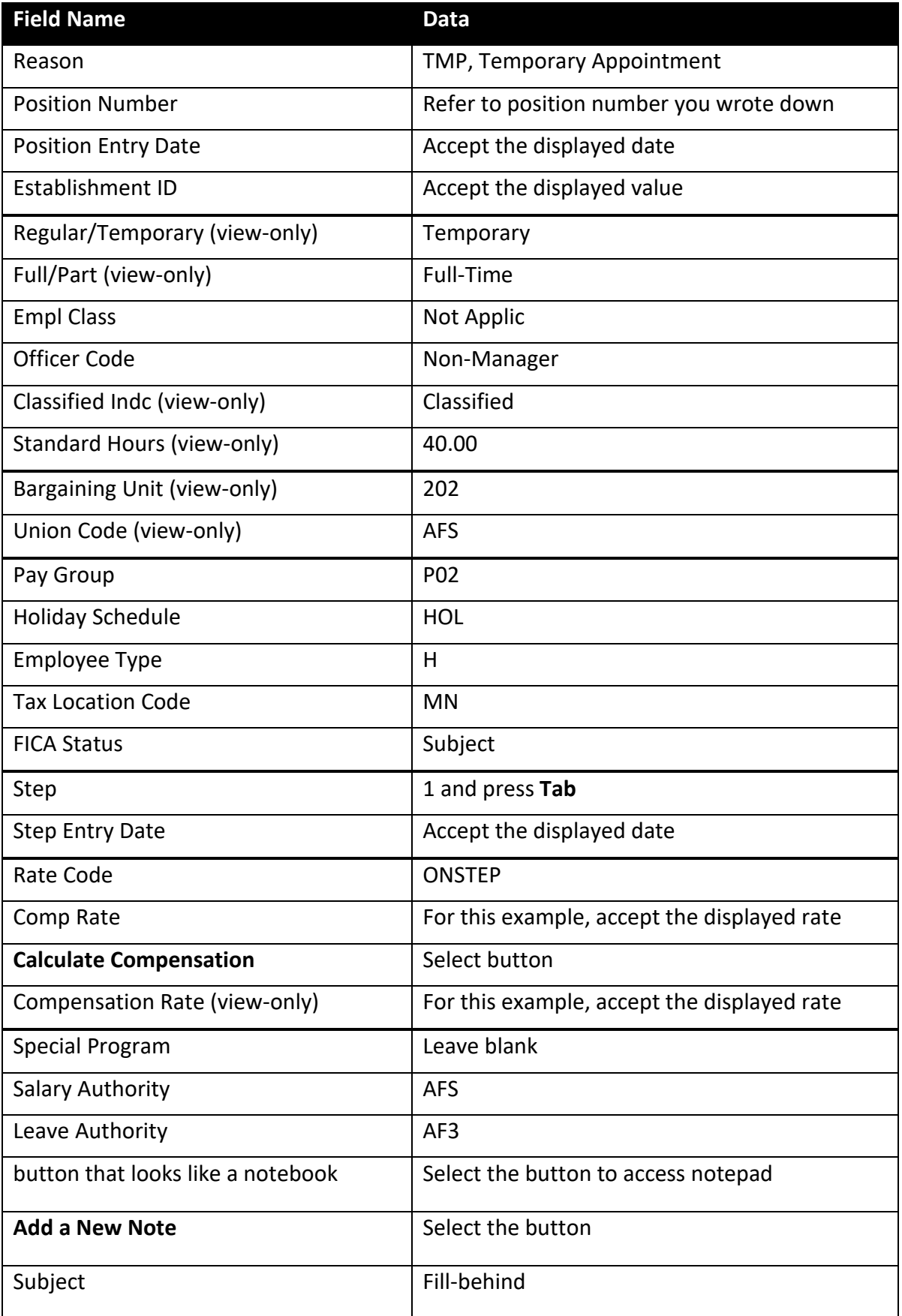

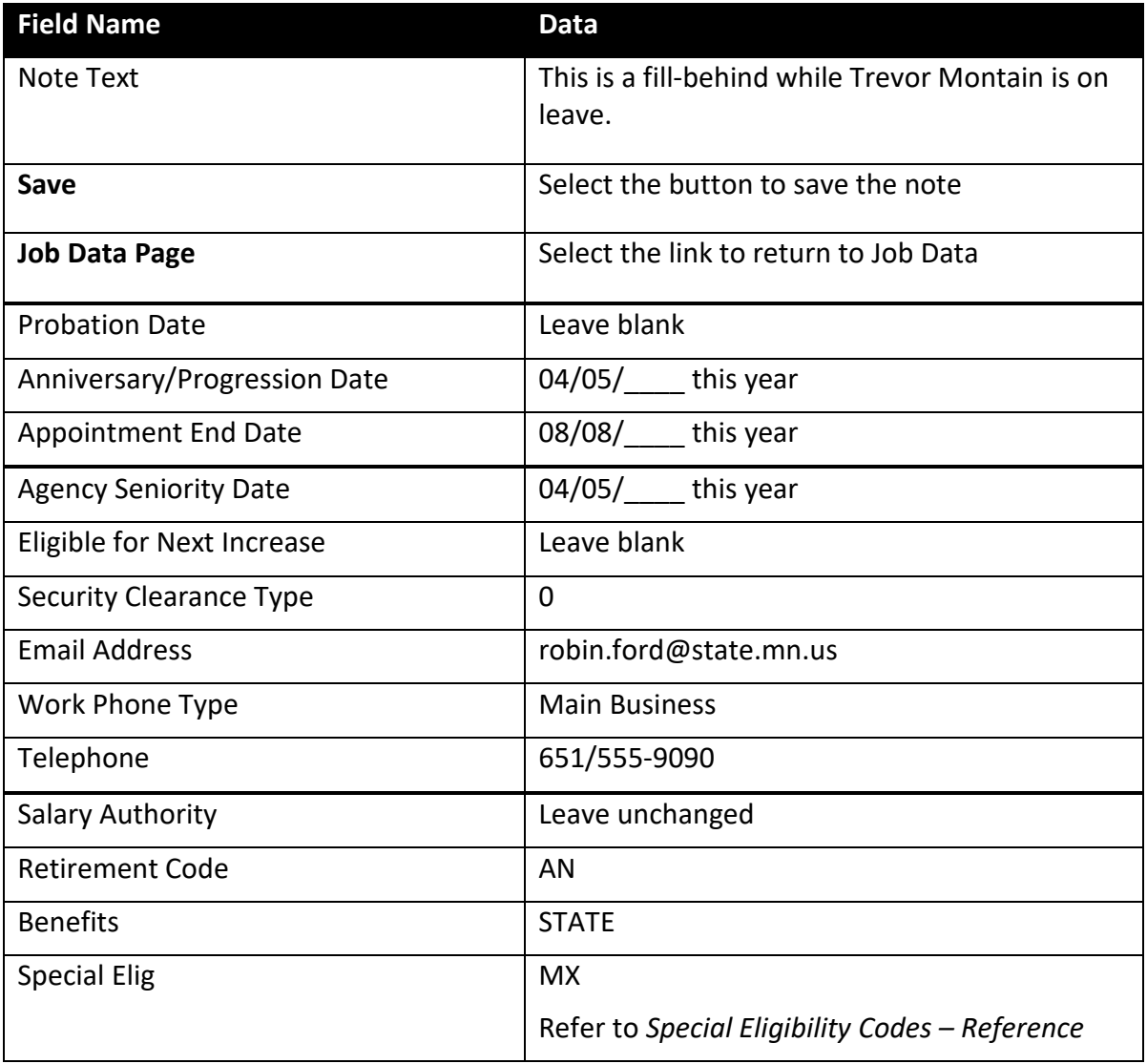

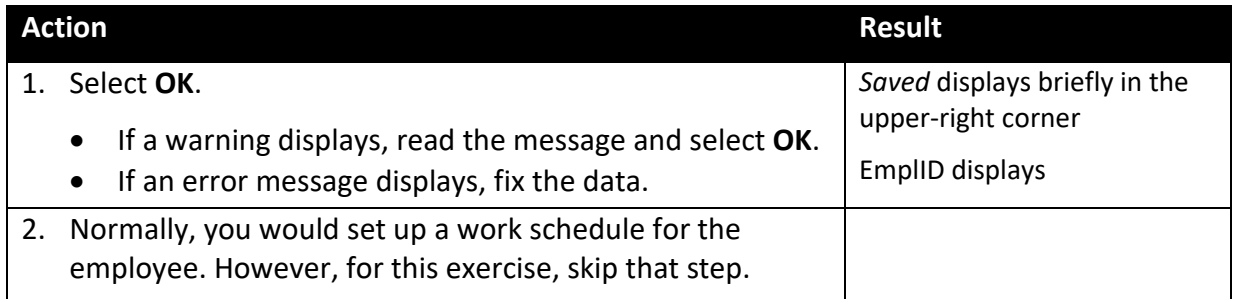

# **SEMA4 Tips**

### **Fill-Behind**

When processing a fill-behind, use the following tips to check your work.

- $\checkmark$  Remember to enter the Business address and Business email address.
- $\checkmark$  For a new hire or a rehire, enter an email address with email type Other.
- $\checkmark$  Be sure the Reason is correct.
- $\checkmark$  Be sure the compensation information is entered correctly.
- $\checkmark$  Enter the effective date of the hire in the Anniversary/Progression Date field. This is where you record the date of the last hire, rehire, or promotion for salary purposes.
- $\checkmark$  Enter notes if appropriate.

### **Review Questions**

To review what you have learned, answer the following questions.

- 1. If you are appointing an individual who is not a state employee, to temporarily fill in for an employee on leave, what would you do?
	- a. Set up a work schedule and add a new position
	- b. Add a new position and process a hire
	- c. Plan for succession and process a hire
	- d. Add a new position and process a reallocation
- 2. Which of the following conditions must exist, to process a fill behind?
	- a. The employee is expected to return within one year.
	- b. The employee is on leave, mobility, or work out of class, and the position is on hold.
	- c. The employee on leave, mobility, or work out of class is expected to return, and the agency is temporarily fulfilling the employee's responsibilities with another employee.
	- d. The agency must fill the position with a current employee.
- 3. True or False: If the incumbent and the person filling in have different employment status or conditions, you can temporarily hire the replacing employee into the incumbent's original position record.
	- a. True
	- b. False

#### **Review Answers**

Check your answers to the review questions.

1. If you are appointing an individual who is not a state employee, to temporarily fill in for an employee on leave, which two SEMA4 processes might you use?

b. Add a new position and process a hire

2. Which of the following conditions must exist, to process a fill behind?

c. The employee on leave, mobility, or work out of class is expected to return, and the agency is temporarily fulfilling the employee's responsibilities with another employee.

3. True or False: If the incumbent and the person filling in have different employment status or conditions, you can temporarily hire the replacing employee into the incumbent's original position record.

b. False. You may temporarily hire the replacing employee into the incumbent's original position only if they have the identical employment condition and status. If these attributes differ, create a new position for the employee filling in.

Pull out these pieces from the Fill-Behind topic:

- *Things to Consider Before You Enter Data*, at the beginning of this topic
- *SEMA4 Tips*, located before the Review Questions in this topic

Whenever you need to process a fill-behind, refer to *Things to Consider Before You Enter Data*. After entering the fill-behind, check your work using *SEMA4 Tips*.

Continue to the next topic, *Manage Hires*.

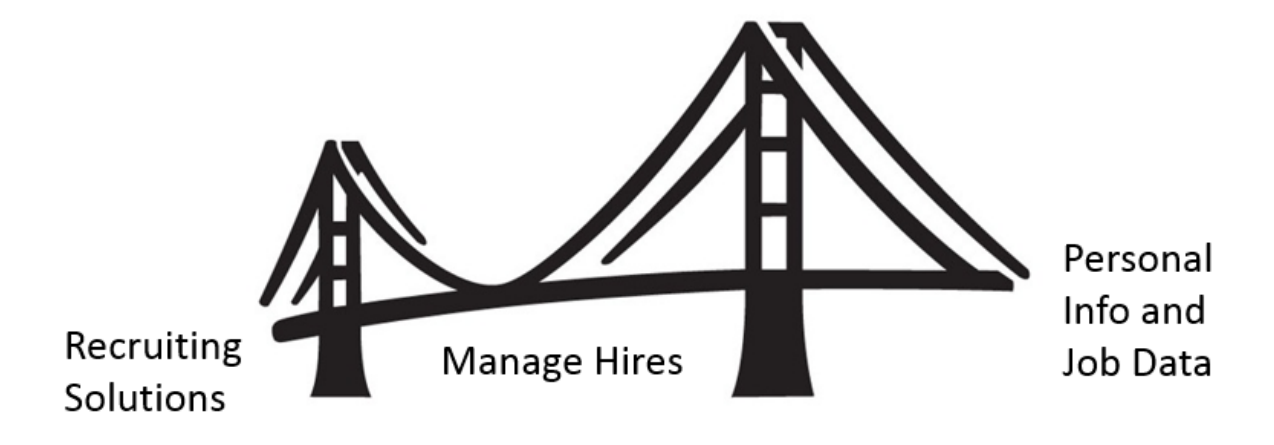

<span id="page-14-0"></span>To process an appointment from Recruiting Solutions, you use **Manage Hires** in SEMA4.

Manage Hires is the "bridge" that brings information from Recruiting Solutions to Personal Information and Job Data in SEMA4. Manage Hires brings the selected candidate's data to SEMA4 in one of four ways: Hire, Rehire, Add Concurrent Job or Transfer.

Examples: If you need to process a new hire as a fill-behind, then the type of hire is **Hire**. If the fill-behind is a rehire, then the type of hire is **Rehire**. If the fill-behind is a movement, then the type of hire is **Transfer**. Once you have accessed Manage Hires and selected the record to process, the rest of the pages are the same pages you used in the learning guide.

The path to Manage Hires is SEMA4 > Human Resources > Onboarding > Manage Hires. The following example shows a transaction with type of hire "Hire."

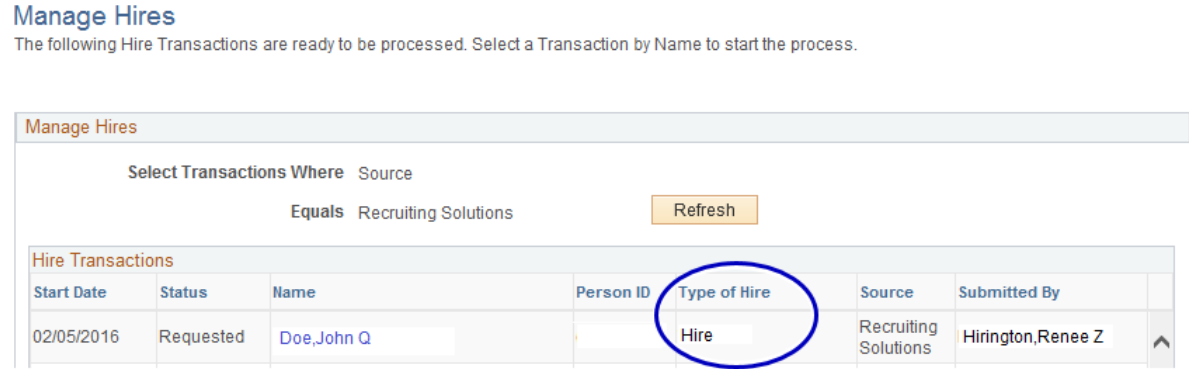

### **Manage Hires Resources**

In Section A of the learning guide, you found Manage Hires information in the HR Toolbox.

To review how to use Manage Hires to process an appointment, visit [https://mmb.extranet.mn.gov/mmb-extranet/hr-toolbox/human-resource](https://mmb.extranet.mn.gov/mmb-extranet/hr-toolbox/human-resource-systems/sema4/manage-hires.jsp)[systems/sema4/manage-hires.jsp](https://mmb.extranet.mn.gov/mmb-extranet/hr-toolbox/human-resource-systems/sema4/manage-hires.jsp) and refer to:

- Mange Hires Instructions *or*
- Manage Hires Quick Start

### **Access SEMA4 Help**

Find the Manage Hires step-by-step instructions in SEMA4 Help.

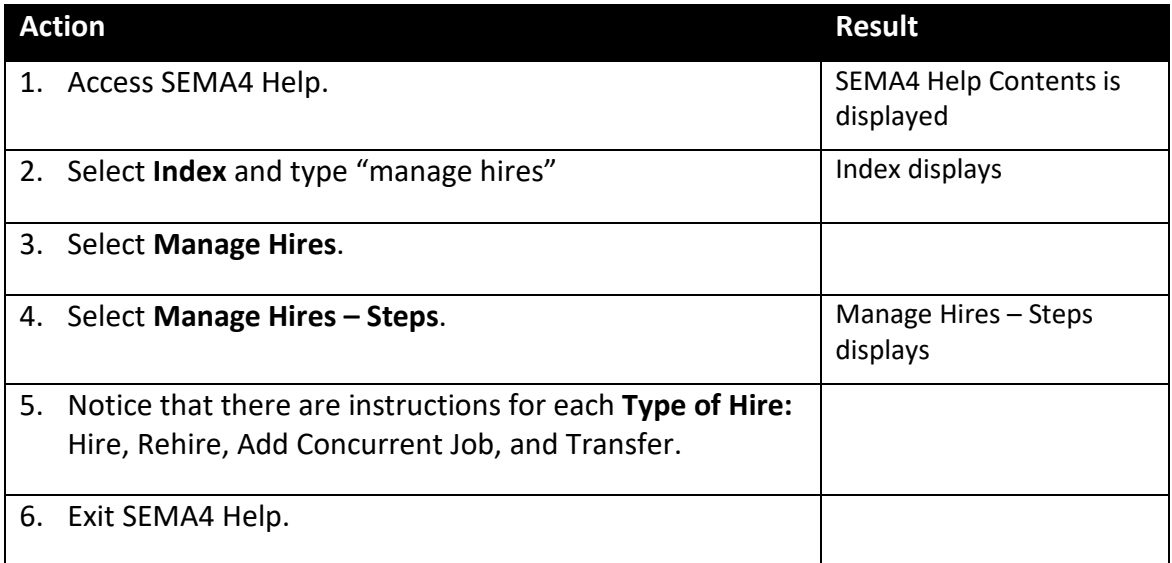

# **Review Questions**

To review, answer the following questions. If you have trouble answering the questions, refer to the Manage Hires resources in the HR Toolbox, or SEMA4 Help.

- 1. To process an appointment from Recruiting Solutions, you use \_\_\_\_\_\_\_\_\_\_\_ in SEMA4.
	- a. Modify a Person
	- b. Manage Persons
	- c. Manage Hires
	- d. Job Data
- 2. If you need to process a **new hire** as a fill-behind, then the type of hire is
	- a. Hire
	- b. Rehire
	- c. Transfer
	- d. Add Concurrent Job
- 3. After you have completed all the pages and selected **OK**, the Manage Hires page displays again, and the employee's name \_\_\_\_\_\_\_\_\_\_\_\_\_\_.
	- a. is still on the list
	- b. is no longer on the list
	- c. is moved to the bottom of the list
	- d. is grayed out on the list

#### **Review Answers**

Check your answers to the review questions.

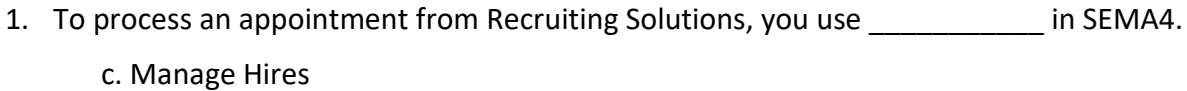

2. If you need to process a **new hire** as a fill-behind, then the type of hire is \_\_\_\_\_\_\_\_\_.

a. Hire

3. After you have completed all the pages and selected **OK**, the Manage Hires page displays again, and the employee's name \_\_\_\_\_\_\_\_\_\_\_\_\_\_\_.

b. is no longer on the list

You have completed Section D of Employee Maintenance! Continue on to additional section(s) of the learning guide.